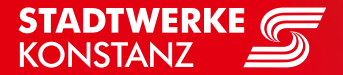

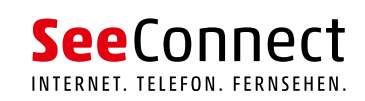

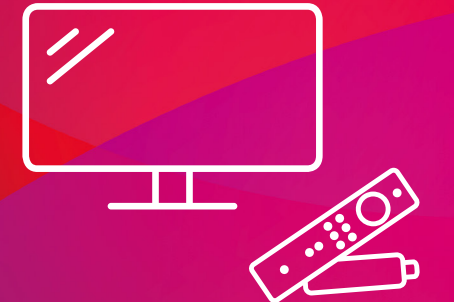

# KURZANLEITUNG IPTV

Fire TV-Stick, Smartphone, Tablet, Internetbrowser

# **Herzlich Willkommen**

bei Ihrem TV-Entertainment von SeeConnect!

Willkommen bei SeeConnect!

Wir freuen uns, dass Sie sich für unser Streaming-Angebot entschieden haben. Bereits in wenigen Minuten können Sie die Vorteile Ihres kabellosen TV-Erlebnisses genießen. Eine großartige Auswahl an Programmen in bester Ton- und Bildqualität warten bereits auf Sie. Egal ob auf Ihrem Fernseher, Smartphone, Tablet oder Computer – unser Angebot steht Ihnen jederzeit bequem und unkompliziert zur Verfügung.

In dieser Kurzanleitung zeigen wir Ihnen, wie Sie die benötigte App auf Ihrem bevorzugten Endgerät installieren und nutzen können. Keine Sorge, es ist kinderleicht!

# **Das benötigen Sie,**

um unser TV-Angebot genießen zu können:

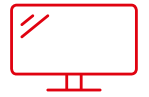

### **Nutzung auf dem TV-Gerät:**

1. Streaming-Gerät von externem Anbieter: Amazon Fire TV Stick, AppleTV

- oder -

Streaming-Box von SeeConnect

- 2. Kostenlose App "SeeConnectTV IP" (auf der Streaming-Box bereits vorinstalliert)
- 3. Aktives SeeConnectTV IP Abonnement
- 4. Zugangsdaten für den Dienst (Benutzername, Passwort)

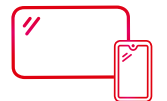

### **Nutzung auf dem Smartphone oder Tablet:**

- 1. Kostenlose App "SeeConnectTV IP"
- 2. Aktives SeeConnectTV IP Abonnement
- 3. Zugangsdaten für den Dienst (Benutzername, Passwort)
- 4. Optional kann das Angebot über Google Cast auf den Fernseher übertragen werden.

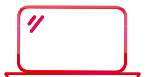

# **Nutzung auf dem Computer:**

- 1. Gängiger Internetbrowser
- 2. Aktives SeeConnectTV IP Abonnement
- 3. Zugangsdaten für den Dienst (Benutzername, Passwort)

# Kurzanleitung

# **So einfach streamen Sie Ihr TV-Erlebnis**

auf Fernseher, Smartphone, Tablet und Laptop:

# **Nutzung auf dem Fernsehgerät mit dem Amazon Fire TV-Stick:**

(Apple TV und Google Chromecast funktionieren vergleichbar)

1. Für den ersten Gebrauch verbinden Sie zunächst Ihr Streaming-Gerät (Amazon Fire TV Stick oder Apple TV) mit Ihrem WLAN und Ihrem Fernseher. Melden Sie sich dann mit Ihrem Benutzerkonto an. Wenn Sie noch kein Konto haben, können Sie eines erstellen.

Schnellanleitungen zur Verbindung und Registrierung der Streaming-Geräte finden Sie auf den Websites der jeweiligen Hersteller:

Fire TV-Stick: Apple TV:

 $\triangle$ ty

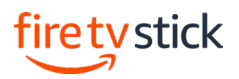

Falls Sie bereits ein Streaming-Gerät an Ihrem TV-Gerät verwenden, starten Sie es einfach wie gewohnt und navigieren Sie direkt zum entsprechenden App-Store.

2. Laden Sie die "SeeConnectTV IP" herunter. Geben Sie hierfür "SeeConnectTV IP" in die Suchleiste ein und bestätigen die Eingabe.

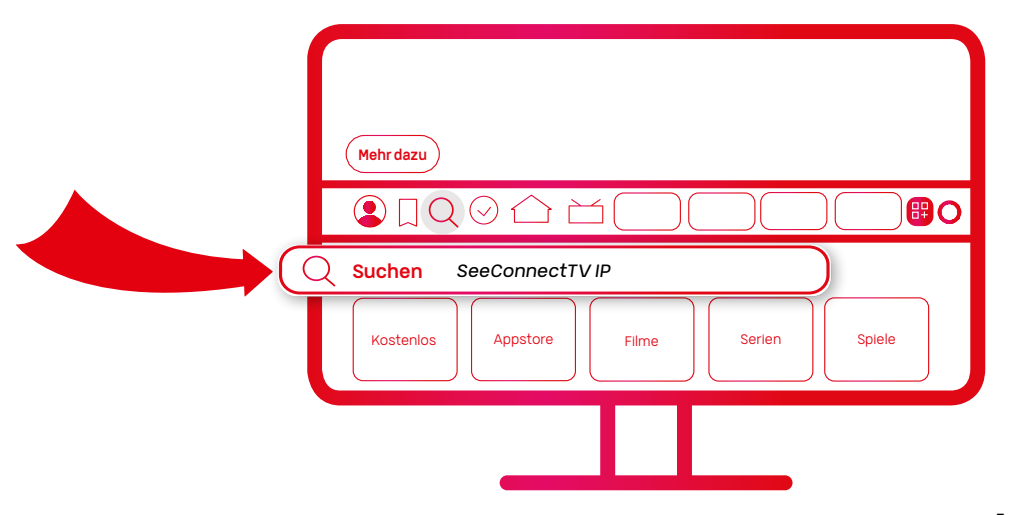

3. Oftmals erscheint die App nicht direkt als erstes Suchergebnis. Scrollen Sie daher etwas nach unten. Dort finden Sie die App "SeeConnectTV IP" unter der Kategorie "Apps und Spiele".

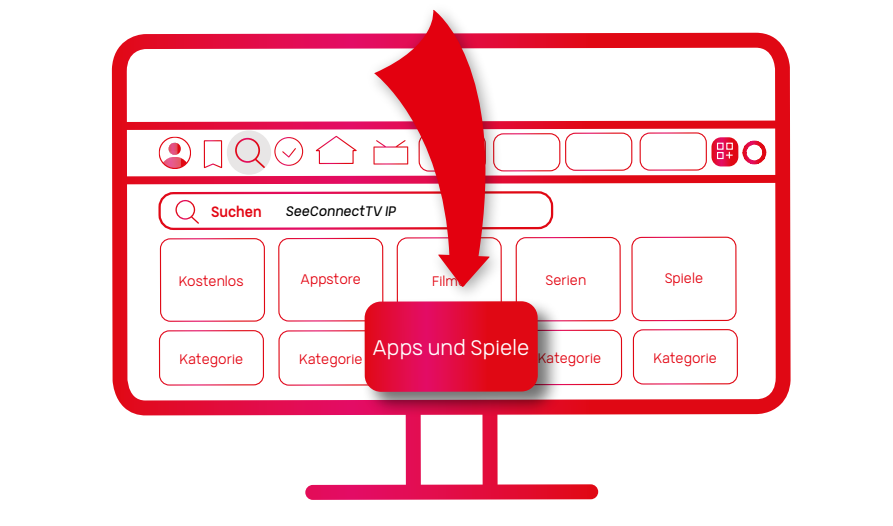

- 4. Haben Sie die App gefunden, klicken Sie darauf und laden Sie sie herunter.
- 5. Melden Sie sich nach dem Öffnen der installierten App mit Ihren Zugangsdaten an. Ihre Zugangsdaten erhalten Sie per Post oder E-Mail von uns. Alternativ finden Sie sie auch im Kundenportal (portal.seeconnect.de).

Melden Sie sich zunächst mit Ihren Zugangsdaten im Kundenportal an. Navigieren Sie zum Punkt "Technische Daten". Dort können Sie die Zugangsdaten für die SeeConnect Streaming-App einsehen.

Sollten keine Zugangsdaten zu finden sein, wenden Sie sich bitte per E-Mail (support@seeconnect.de) oder telefonisch (07531 803-4030) an unseren Kundenservice.

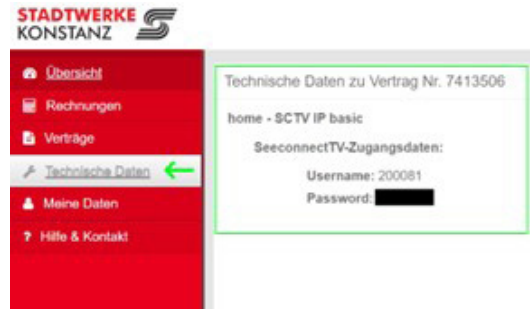

## **Nutzung auf dem Smartphone oder Tablet:**

Laden Sie die App "SeeConnectTV IP" aus dem Apple Store (für iOS-Geräte) oder dem Google Play Store (für Android-Geräte) auf Ihr Endgerät herunter. Nach der Installation der App können Sie sich mit Ihren Zugangsdaten anmelden.

Optional kann das Angebot über Google Cast auf den Fernseher übertragen werden.

Die Zugangsdaten finden Sie in Ihrem Kundenportal (portal.seeconnect.de) unter "Technische Daten". Sollten keine Zugangsdaten zu finden sein, wenden Sie sich bitte per E-Mail (support@seeconnect.de) oder telefonisch (07531 803-4030) an unseren Kundenservice.

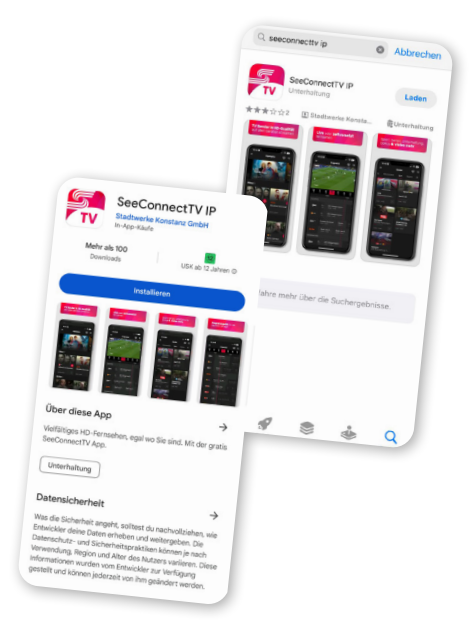

#### **Nutzung über den Internetbrowser:**

Streamen Sie unser Angebot einfach über Ihren gewohnten Internetbrowser. Geben Sie dazu iptv.seeconnect.de in die Adressleiste Ihres Browsers ein und melden Sie sich mit Ihren Zugangsdaten an.

Die Zugangsdaten finden Sie in Ihrem Kundenportal (portal.seeconnect.de) unter "Technische Daten". Sollten keine Zugangsdaten zu finden sein, wenden Sie sich bitte per E-Mail (support@seeconnect.de) oder telefonisch (07531 803-4000) an unseren Kundenservice.

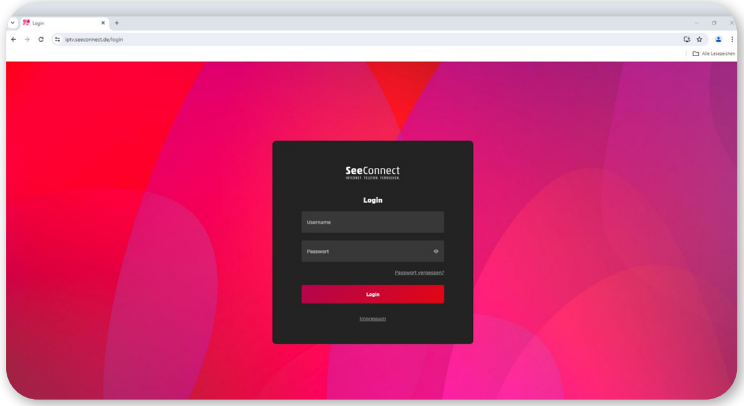

# Mehr Konstanz im Leben. *Deine Stadtwerke.*

#### **Sie möchten mehr erfahren?**

Telefon: 07531 803-4000 E-Mail: info@seeconnect.de

**Stadtwerke Konstanz GmbH** Telekommunikation Max-Stromeyer-Straße 21—29 78467 Konstanz 

**www.seeconnect.de**  Stand: Juni 2024 Stand: Juni 2024